### **a.s. 2019/2020**

### **PROGRAMMA di Informatica**

#### **Docente: Grazia Cesarini**

### **MODULO 1 – Gli algoritmi**

Uso del software flowgoritm.

Generalità sugli algoritmi: analisi e programmazione, diagrammi a blocchi, gli algoritmi (proprietà, dati, assegnazione, istruzioni, proposizioni e predicati) Conoscenza ed uso degli elementi dell'algoritmo:

• Input, output,

- Sequenza, operatori aritmetici e modulo,
- Selezione anche nidificata ed operatori logici
- Strutture cicliche: definita, indefinita (precondizionale, postcondizionale).
- Funzioni
- Variabili scalari.

#### **Dal libro di testo:**

**Unità 2 – Dal problema all'algoritmo – Pag.25**

- **L1 Dal problema all'algoritmo Pag.26**
- **L2 La codifica degli algoritmi: flowchart Pag.36**
- **L4 Istruzione di selezione semplice Pag. 58**
- **L5 L'istruzione di iterazione (o ciclo) Pag. 67**

### **Esercizi algoritmi**

#### **Esercizi "Calcoli" (algoritmi)**

Dati due numeri, calcolare: addizione, sottrazione, prodotto, divisione.

#### **Esercizio "Bambini in prima"(algoritmi)**

Dati n bambini: cognome, nome, anno di nascita, elencare i bambini che andranno in prima elementare (cognome, nome, età).

#### **Esercizio "Modulo" (algoritmi)**

Dati "n" numeri interi dire se sono divisibili per un numero "d" inserito da tastiera.

#### **Esercizio "Altezze" (algoritmi)**

Data una serie di altezze, conta le persone che hanno altezza compresa fra due valori limite inseriti in input.

#### **Esercizio "Imponibile" (algoritmi)**

Scrivi un algoritmo che calcoli l'imponibile relativo all'acquisto di una certa merce, noti:

- la quantità acquistata,
- il prezzo unitario,
- lo sconto,

#### . . . . . . . . . . *.*

tenendo presente che lo sconto viene applicato soltanto per quantità superiori ad un valore dato in input.

**Approfondimento:**

Un cliente fa più acquisti.

#### **Esercizio "Successioni" (algoritmi)**

Per ognuna delle seguenti successioni dl numeri, costruisci l'algoritmo che le genera:

- $-1, 3, 5, 7, \ldots, 99$
- $\bullet$  1, 4, 9, 16, 25, ..., 2500
- $\bullet$  1, -2, 3, -4, 5, -6, ..., -100
- $\bullet$  1/2, 2/3, 3/4, 4/5,..., 99/100

#### **Esercizio "Condominio" (algoritmi)**

In un condominio, si decide di calcolare una tassa una tantum rispetto alle dimensioni dell'appartamento, espresse in metri quadri, in ragione di € K per ogni metro quadro. All'importo cosi calcolato vengono aggiunte una quota fissa di € X e una percentuale del T%. Scrivi un algoritmo che, dati in input i valori di K, X e T, determini l'ammontare della tassa. **Approfondimento:**

Calcolo dell'ammontare totale delle tasse pagate dai condomini.

#### **Esercizio "Area triangolo" (algoritmi)**

Scrivi un programma che permette di calcolare l'area di un triangolo.

**Software utilizzato per lo svolgimento degli algoritmi:** FLOWGORITHM

### **MODULO 2 - Evento CodeWeek**

Introduzione all'uso di AppInventor

Esercizi AppInventor per la realizzazione di App per Android:

- Esercizio "Musichette"
- Esercizio per la guida del robot mBot: mBotDriver
- Esercizio "Mago futuro"
- Esercizio "DolcettoScherzetto"
- Esercizio "Slot Machine" (presentato all'evento)

### **MODULO 3 - Creazione di Pagine web**

### **HTML**

Principi base dell'HTML; la sintassi, le regole fondamentali, cosa sono i tag, gli attributi, le proprietà, il codice di base.

Struttura base del codice, i tag H1, H2, H3, H4, H5, H6, br, p, l'attributo align ed i suoi valori. Visualizzare il codice e la Pagina del browser.

Gli elenchi ordinati (numerati) e non ordinati (puntati). OL, UL, LI.

Uso dei commenti

La tabelle: tag table, tr, td, th e le proprietà: bgcolor, background, colspan, cellspacing, cellpadding.

Uso dei tag nidificati.

Le immagini: il tag img e le proprietà src e width

Link con testi ed immagini.

Cenni sulle differenze fra i tipi di immagini: jpg, png Esercizi HTML: uso dei FORM (INPUT..., SELECT/OPTION) Inserire audio e video in una Pagina HTML

**Dal libro di testo: Pagg.407-425**

### **Esercizi HTML**

**Esercizi: HTML: Pagg.428-430**

**Esercizio "ASI": "copiare" l'home page del sito dell'agenzia spaziale italiana Esercizio "Garden" (Web e mobile - A. LORENZI - R. GIUPPONI - D. IOVINO - ATLAS - pag 47)**

**Software utilizzato per lo sviluppo del codice:** Brackets (Notepad, Notepad++…)

### **MODULO 4 - Struttura dell'elaboratore**

### **Hardware**

Il case e la scheda madre La scheda madre o motherboard L'unità centrale di elaborazione (CPU) Il socket della CPU Gli slot per la RAM Il chipset Ciclo istruzione e ciclo macchina La memoria centrale: memoria RAM, memoria ROM, memoria Cache BIOS e CMOS Il bootstrap I bus: address, data, control Collegare le periferiche al computer: porte parallele, seriali, USB, dongle bluetooth e wifi, Ethernet, le schede di espansione

**Appunti scaricabili dal sito di e-learning:** Architettura\_del\_computer.pdf

### **MODULO 5 – Dal linguaggio macchina ai linguaggi ad alto livello**

**Linguaggi** 

- Ciclo istruzione e ciclo macchina
- Linguaggi di 1^generazione: linguaggi machine oriented
- Linguaggi di 2^generazione: linguaggi machine oriented o assemblativi o Linguaggi simbolici
- Linguaggi di 3^generazione: linguaggi problem oriented o di alto livello
- I traduttori: compilatori e interpreti
- Il compilatore
- L'interprete
- Casi "particolari"
- Linguaggio di scripting per il web: server-side e client-side

- Linguaggi pseudo-compilati Conclusioni
- Linguaggi a basso o alto livello?
- Linguaggi compilati o interpretati?
- I paradigmi di programmazione
- Paradigma procedurale
- Paradigma non procedurale

**Appunti scaricabili dal sito di e-learning:** Linguaggi\_programmazione\_2020.pdf

### **MODULO 6 – Javascript**

Cos'è JavaScript

JavaScript: oggetti, metodi, eventi e proprietà

Uso di HTML per l'interazione con JavaScript

- Gli elementi: form, input (casella di testo), select/option ed attributi type e value
- Uso dell'attributo id per manipolare il testo con JavaScript
- Gli eventi: onClick, onBlur (perdere il focus di un elemento)

L'oggetto document:

- metodo getElementById(…), proprietà: value, innerHTML, disabled, selectedIndex,
- oggetto syle, proprietà: style.backgroundColor, style.color
- metodo: focus().

L'oggetto window:

metodo alert(): la finestra di dialogo

Le variabili:

- Dichiarare variabili e costanti: var, const
- Operare con le variabili: tipizzazione
- Variabili globali e locali

Le stringhe:

- costanti, variabili e concatenamento
- metodi per le stringhe: toLowerCase/toUpperCase, replace(//g, ""), split(...)

I commenti:  $//$ ,  $/* ... *$ 

L'oggetto Date(): uso e metodi dell'oggetto Date() con particolare riferimento al metodo getFullYear()

I numeri:

- Costanti e variabili
- Le funzioni globali: Number(), isNaN()
- Aggiungere numeri e stringhe
- Stringhe con contenuto numerico
- Utilizzo e metodi dell'oggetto Math(): Math.floor(numero), Math.round(numero), Math.random()

Funzioni e procedure

I controlli condizionali:

- If, else, else if
- Operatori relazionali:  $>$ ,  $>$ =,  $<$ ,  $<$ =, !=
- Gli operatori logici: &&, ||, !
- Lo switch: case, default, break

I controlli iterativi

- While
- Do...while
- For

Il debug

- Il debugger: trovare gli errori
- Tecniche di debug: "ispezionare il codice"
- Uso delle istruzioni window-alert(…) e console.log(...)

**Appunti scaricabili dal sito di e-learning:** Programmazione\_JavaScript.pdf **Software utilizzato per lo sviluppo del codice:** Brackets (Notepad, Notepad++…)

## **Esercizi JavaScript**

#### **Esercizio "Calcolatrice" (algoritmi, JS)**

A partire dagli algoritmi "calcoli, usando le procedure (funzioni) realizzare una calcolatrice.

#### **Esercizio "Spettacolo teatrale" - Pag 57 n. 22 (algoritmi, JS)**

1. Calcolare il **costo sostenuto dalla scolaresca** per andare a teatro sapendo che il biglietto ordinario costa 12 euro, i 2 docenti accompagnatori hanno lo sconto del 50% e che il numero degli alunni deve essere letto in INPUT.

Visualizzare anche **l'importo che deve pagare ogni studente**, tenendo conto del fatto che i biglietti dei docenti sono a carico degli studenti.

2. Andranno allo spettacolo teatrale più classi e per ogni classe sarà presente un insegnante ogni 15 alunni.

Consegna:

- algoritmo svolto con FLOWGORITHM
- Pagina HTML completa di JS (1^parte)
- Pagina HTML completa di JS (2^parte)

#### **Esercizio "Sequenza di numeri" – Pag.82 (algoritmi, JS)**

Leggi in ingresso una sequenza di numeri positivi con valore < 100 e terminante con l'inserimento del numero 0: quando viene inserito un numero errato viene ignorato dall'elaborazione e viene richiesto l'inserimento di un nuovo numero.

Al termine della fase di input, il programma deve visualizzare sullo schermo:

- il numero maggiore inserito
- il numero minore inserito
- la media dei numeri pari,
- la media dei numeri dispari.

#### **Esercizio "Temperature massime e minime" (algoritmi, JS)**

- 1. Un giorno, vengono registrate la temperatura massima e la temperatura minima di ogni città capoluogo di provincia della tua regione. Scrivi un algoritmo che, dati in input, per ciascuna di esse, il nome e le temperature massima e minima del giorno, visualizzi il nome della città più calda e di quella più fredda.
- **2.** Un giorno, vengono registrate la temperatura massima e la temperatura minima di ogni città capoluogo di provincia della tua regione. Scrivi un algoritmo che, dati in input, per ciascuna di esse, il nome e le temperature massima e minima del giorno, dopo aver controllato che la

#### 

temperatura minima sia minore od uguale alla massima, visualizzi il nome della città più calda e di quella più fredda.

#### **Esercizio "Più giovane" (JS)**

Si vuole sapere nominativo ed età dello studente più giovane della classe.

#### **Esercizio "Più alti di 180" (JS)**

Inserire da tastiera le altezze degli studenti ed i loro nominativi. Visualizzare nominativo degli studenti più alti di 180cm.

Al termine visualizzare:

- altezza massima,
- altezza minima,
- altezza media.

#### **Esercizio "Pari e dispari" - n.7 pag.80 (JS)**

Scrivi un algoritmo che legga n numeri e conteggi quanti sono pari e quanti sono dispari e totalizzi quelli multipli di 7.

#### **Esercizio "Sequenza di numeri" – Pag.82 (JS)**

Leggi in ingresso una sequenza di numeri positivi con valore < 100 e terminante con l'inserimento del numero 0: quando viene inserito un numero errato viene ignorato dall'elaborazione e viene richiesto l'inserimento di un nuovo numero.

Al termine della fase di input, il programma deve visualizzare sullo schermo:

- il numero maggiore inserito
- il numero minore inserito
- la media dei numeri pari,
- la media dei numeri dispari.

#### **Esercizio "Bolletta telefonica" - Pag.124 n.10 (JS)**

Sapendo il numero di scatti telefonici della precedente bolletta telefonica e leggendo in input il nuovo valore aggiornato, sapendo inoltre che il canone mensile di 12,45 euro è che ogni singolo scatto costa 0,12 €. Calcola l'importo da Pagare della prossima fattura trimestrali. **Approfondimento:**

Gli scatti della bolletta precedente sono in input.

L'operazione richiesta deve poter essere ripetuta per più abbonati.

Al termine mostrare l'elenco della spesa di ogni abbonato.

#### **Esercizio "Cassa automatica" – Pag 80 (JS)**

Progetta un terminale per automatizzare la spesa di un supermercato. Il terminale deve contare il numero di prodotti messi nel carrello con il vincolo che la spesa può avere come importo massimo €100.

**Approfondimento:**

Quando abbiamo raggiunto la spesa di 100 euro dobbiamo disabilitare i bottoni.

#### **Esercizio "Pari o dispari" - Pag.139 n.6 (JS)**

Scrivi un programma che legga un numero intero e visualizzi sullo schermo il suo triplo, se è un numero dispari, il suo doppio se è un numero pari.

#### **Esercizio "Uguali o diversi" - Pag.139 n.7 (JS)**

Scrivi un programma che legga due numeri e se sono diversi ne visualizzi il valore medio se sono uguali il numero stesso

#### **Esercizio "Supermercato" – Pag. 152 n.5 (JS)**

Un supermercato effettua lo sconto in base all'importo totale della spesa. La tabella sconti è riportata a lato. Scrivi un programma che, inserendo l'importo totale degli acquisti, visualizza lo sconto e l'importo netto da pagare.

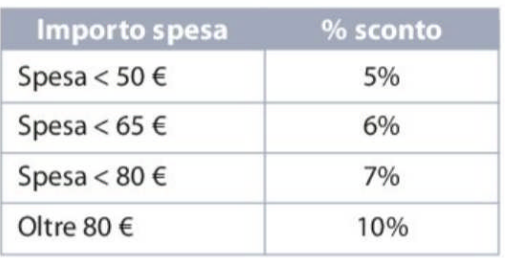

#### **Esercizio "Numeri positivi" - Pag.178 n.16**

Scrivi un programma che legga da tastiera una sequenza di numeri positivi e, a ogni numero letto, stampi la somma progressiva. Il programma termina quando si introduce un numero minore o uguale a 0.

#### **Esercizio "Dispari minimo" -Pag.226 n.7**

Dati n numeri interi determina il minimo fra i valori dispari.

#### **Esercizio "Vernici" (JS)**

Per produrre una vernice sono necessari 10g di additivo ogni kg di prodotto fino a 10kg e 5g al kg per i kg eccedenti. Costruisci un programma che calcoli la quantità di additivo necessaria in base al quantitativo di vernice richiesto e, noto il prezzo della vernice e dell'additivo, calcoli la spesa, tenendo conto che l'aliquota IVA applicata è del 22%.

#### **Esercizio "Multipli di 3 e 5" (JS)**

Scrivi un programma che visualizzi tutti i numeri compresi fra due numeri inseriti da tastiera multipli di 3 e di 5. Controllare che i due numeri inseriti siano l'uno minore dell'altro. Fare l'output solo al termine del ciclo.

esercizio n.3 pag 226

#### **Esercizio "Dispari o zero" - Pag.226 n.3 (JS)**

Leggi una sequenza di numeri. Termina la lettura quando si incontra un numero dispari e stampa quanti numeri sono stati letti e quanti di essi sono risultati doversi da 0.

#### **Esercizio "Benzinaio" - Pag.57 n.23 (JS)**

Calcola il resto ricevuto dal benzinaio dopo aver inserito il numero di litri di carburante introdotto nel motorino il costo al litro della benzina il programma deve visualizzare l'importo da Pagare. L'utente digita l'importo di una banconota di valore superiore a tale importo. Il programma visualizza il resto della banconota che questi deve ricevere.

#### **Esercizio "Bolletta telefonica" - Pag.57 n.27 (JS)**

Scrivi un programma che calcoli l'ammontare di una bolletta telefonica a partire dal numero di scatti effettuati nel trimestre: Vengono inseriti i seguenti dati:

- numero di scatti presenti nella bolletta precedente,
- numero di scatti letti sul contatore,
- costo del singolo scatto.

#### **Esercizio "Bolletta telefonica" - Pag.57 n.28 (JS)**

Per determinare il costo totale della bolletta al consumo si deve aggiungere un canone fisso il cui importo viene anch'esso fornito in input.

**Approfondimento:**

Visualizzare la spesa totale di tutte le bollette inserite.

#### **Esercizio "Condominio" (JS)**

- 1. In un condominio, si decide di calcolare una tassa una tantum rispetto alle dimensioni dell'appartamento, espresse in metri quadri, in ragione di € K per ogni metro quadro. All'importo cosi calcolato vengono aggiunte: una quota fissa di € X e una percentuale del T%. Scrivi un algoritmo che, dati in input le dimensioni dell'appartamento, i valori di K, X e T, determini l'ammontare della tassa.
- 2. Al termine visualizzare l'importo medio ed il totale che l'amministratore deve incassare.

#### **Esercizio "Impianto sportivo" (JS)**

Un impianto sportivo con piscina e minigolf possiede una cassa automatica per determinare il costo dell'ingresso. Ogni cliente è dotato di una tessera che viene letta dalla cassa automatica e fornisce i seguenti dati:

- cognome e nome del cliente,
- età,

una volta forniti questi dati alla cassa il cliente può scegliere uno o entrambi i servizi offerti (piscina o minigolf).

La cassa automatica calcola e visualizza l'importo da pagare secondo i seguenti parametri:

- per i ragazzi con età inferiore a 10 anni il prezzo per un ingresso in piscina è 6  $\epsilon$ , altrimenti il prezzo è di 8€;
- l'ingresso al minigolf è per tutti pari a  $4 \notin$ .

Al termine di ogni giornata la cassa automatica visualizza:

- numero clienti che hanno scelto solo il minigolf,
- totale incassato dall'impianto sportivo.
- elenco: cognome e nome cliente, età, prezzo dell'ingresso.

#### **Esercizio "Giornale" (JS) - Pag. 280 n.8**

Scrivi un programma che, dopo aver letto in input il giorno del mese e il numero di copie di un giornale vendute in quel giorno, determina a fine mese in quale giorno si è verificata la vendita massima di copie e in quali giorni si è venduto meno della media giornaliera.

#### **Esercizio "Calzature" (JS)**

Un'azienda che vende calzature propone alla sua clientela due differenti sconti a secondo dell'importo della merce acquistata.

- se l'importo è >10.000 lo sconto è del 10%,
- $\bullet$  se l'importo è >5.000 e <=10.000 lo sconto è del 5%,
- se l'importo è inferiore non viene applicato nessun sconto.

Inserendo quantità e prezzo unitario della merce acquistata, si vuole conoscere importo complessivo, importo dello sconto e importo scontato.

Inoltre calcolare e visualizzare:

- elenco delle merci vendute con quantità, prezzo unitario,importo da pagare,
- incasso totale,
- numero degli acquisti superiori a 10.000 euro,
- incasso medio.

#### **Esercizio "Raccolta rifiuti"**

La tassa sulla raccolta dei rifiuti urbani di un comune è applicata secondo le seguenti tariffe: Tariffa base (annuale): € 5,95 per numero persone. La raccolta presunta di rifiuti (annuale) è definita in 90 litri per persona. Tariffa per la raccolta: € 0,04 per litro.

# **sez. B SPORT**

Dopo aver calcolato l'imponibile, applica l'IVA del 10% e aggiungi € 0,85 per le spese postali relative alla spedizione della bolletta.

- 1. Visualizzare, per ogni famiglia, nominativo del capofamiglia, il totale da pagare, comprese le spese postali.
- 2. Calcolato inoltre il totale incassato dal comune, escluse le spese postali, ed al termine visualizzalo.
- 3. Visualizzare nominativo del capofamiglia ed importo pagato per la famiglia più numerosa.
- 4. Visualizzare l'elenco, con capofamiglia e numero persone della famiglia ed importo speso, delle famiglie con più di 2 persone.

#### **Esercizio "Agenzia di Viaggi" (JS)**

L'Agenzia di viaggi SPEEDY decide di lanciare una speciale campagna promozionale per una serie di viaggi destinati alle famiglie.

Per ciascuna prenotazione la SPEEDY desidera gestire le seguenti informazioni:

- meta del viaggio
- cognome e nome del cliente che effettua la prenotazione,
- numero familiari che partecipano al viaggio,
- prezzo del viaggio per ogni partecipante.

Avendo esaurito tutte le prenotazioni la SPEEDY desidera offrire un omaggio a tutti i clienti che hanno prenotato per più di 5 persone. L'omaggio dà diritto ad un buono sconto del 5% da utilizzare per un prossimo viaggio.

Per visualizzare i dati relativi a tutte le prenotazioni produrre in output il seguente elenco: ELENCO PARTECIPANTI AI VIAGGI "FAMIGLIA" DELLA SPEEDY

----------------------------------------------------- Meta Cliente Importo pagato Buono sconto ---------------------------------------------------- xxxxxxxxx xxxxxxxxxxxxxxxxxxx xxx.xxx x.xxx xxxxxxxxx xxxxxxxxxxxxxxxxxxx xxx.xxx x.xxx :  $\mathbf{r} = \mathbf{r} \cdot \mathbf{r}$  :  $\mathbf{r} = \mathbf{r} \cdot \mathbf{r}$  :  $\mathbf{r} = \mathbf{r} \cdot \mathbf{r}$  :  $\mathbf{r} = \mathbf{r} \cdot \mathbf{r}$ -----------------------------------------------------

Totale x.xxx.xxx Incasso medio x.xxx.xxx

#### **Esercizio "Primi tra loro" (JS)**

Dati due numeri trovare i divisori comuni e dire se sono primi tra loro (vuol dire che hanno come divisore comune solo 1).

### **Software utilizzati**

- Flowgorithm per la costruzione di algoritmi
- http://ai2.appinventor.mit.edu/ per la creazione di App per dispositivi mobile Android
- Brackets (o altro software) per l'editing di Pagine HTML, CSS, JavaScript

 Browser Google Chrome (o altro browser) per la navigazione ed il debug (Altri strumenti > strumenti per sviluppatori)

*Tutto il materiale di studio indicato come "allegato" è scaricabile dal sito http://www.itetperugia.edu.it nella sezione dedicata alla classe. Nel sito sono anche presenti tutti i video-tutorial correlati a tutti gli argomenti indicati.*

## **Indice**

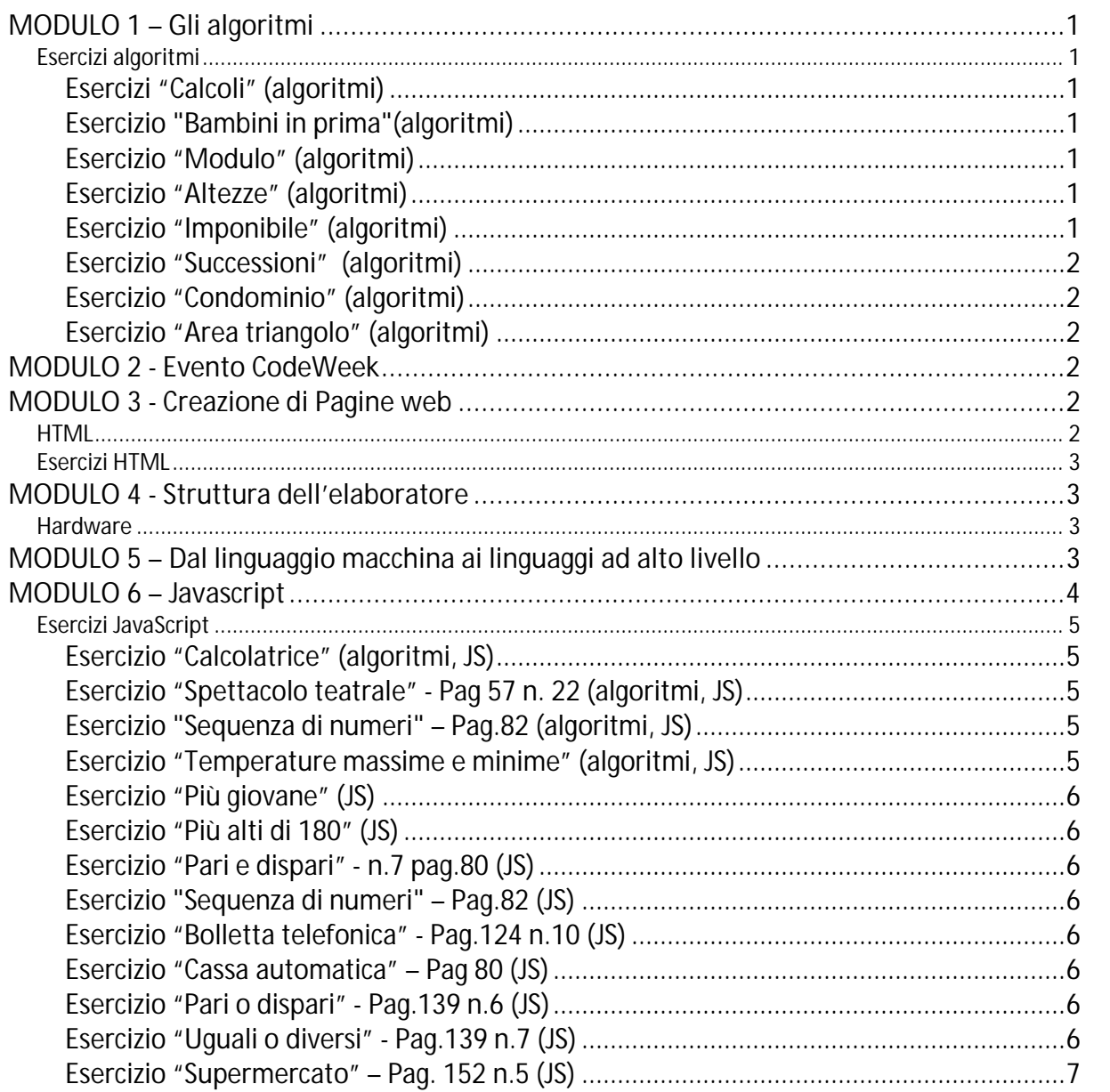

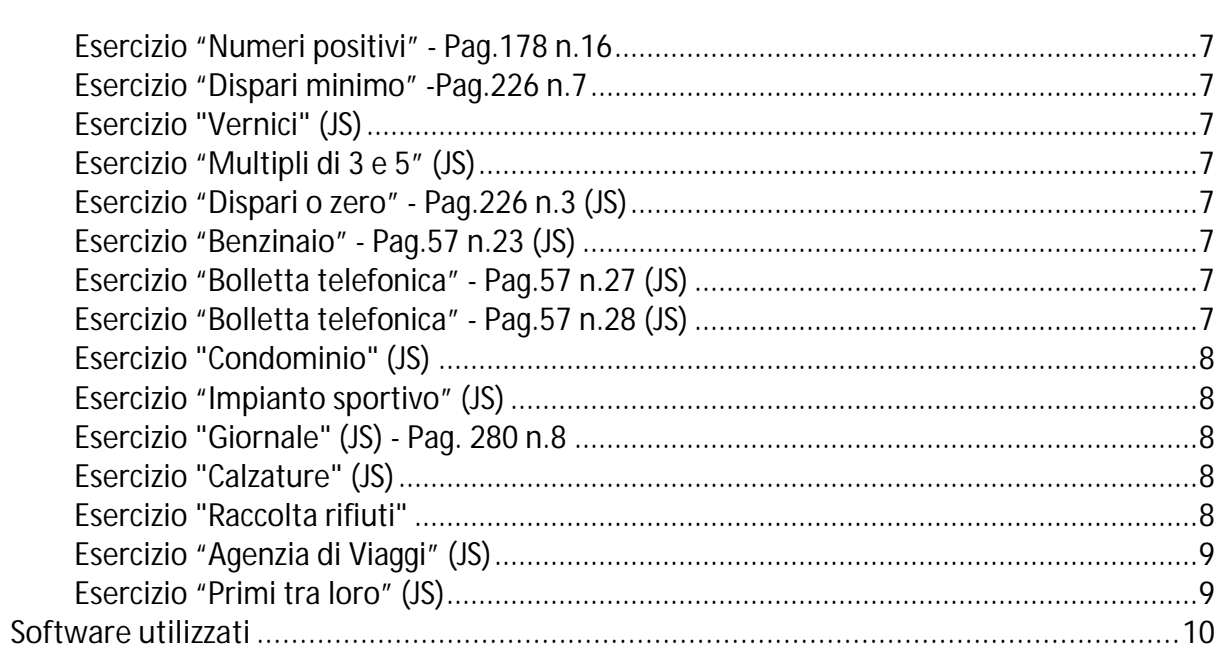

Perugia, 08-06-2020

**GLI ALUNNI** 

IL DOCENTE

Geric Cose  $\sum$